### **STUDENT'S GUIDELINE FOR COURSE SECTION CHANGING**

#### **BY RESPONSIBLE DEPARTMENT**

## **HOW TO LOG IN**

1. Students can access the system from the registration office website at

**http://[www](http://www.reg.cmu.ac.th/).reg.cmu.ac.th** For change the language, click the flag on top of the page. Then, click on **"Current Student"**

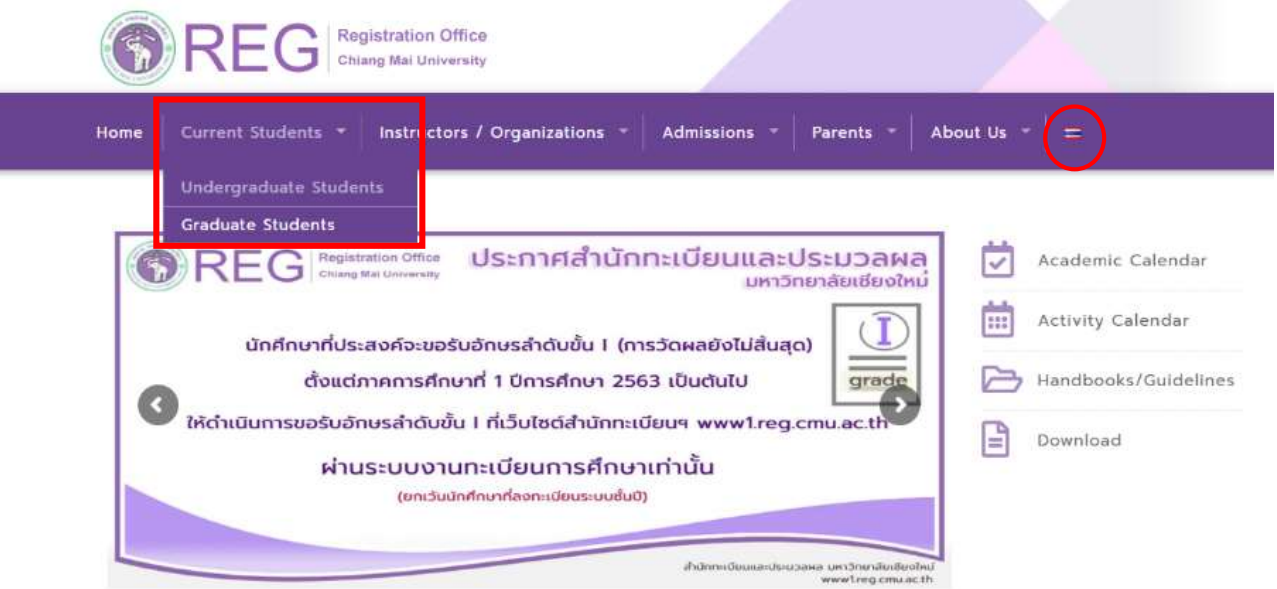

2. Click **"Login with CMU Account"**

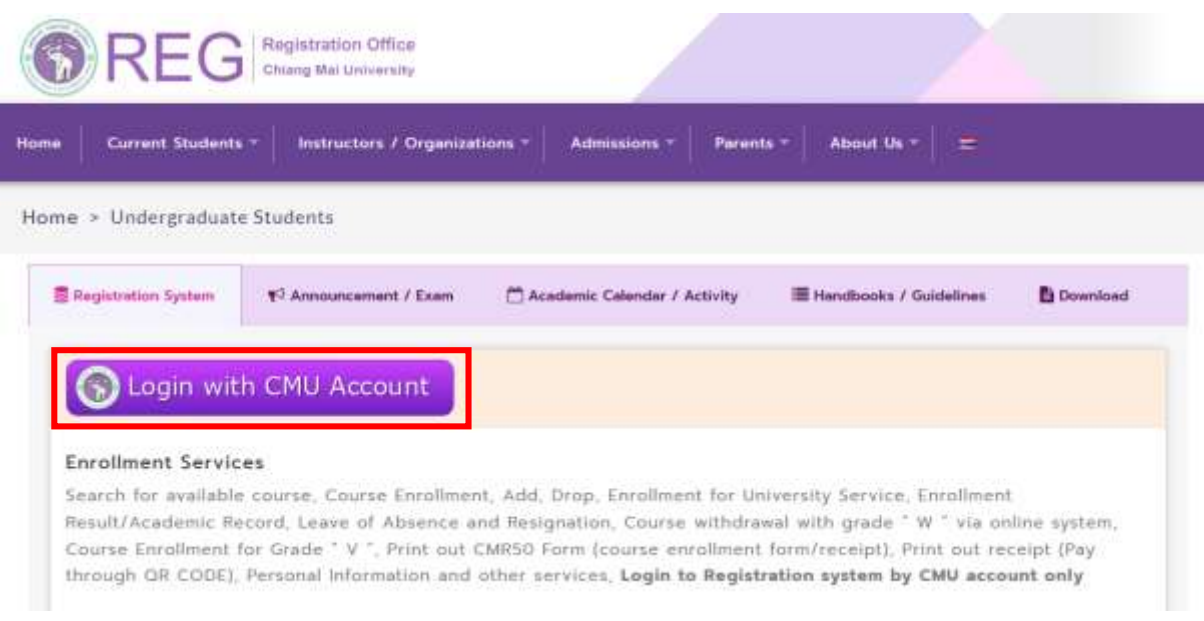

3. Logging in the system with CMU IT Account (@cmu.ac.th)

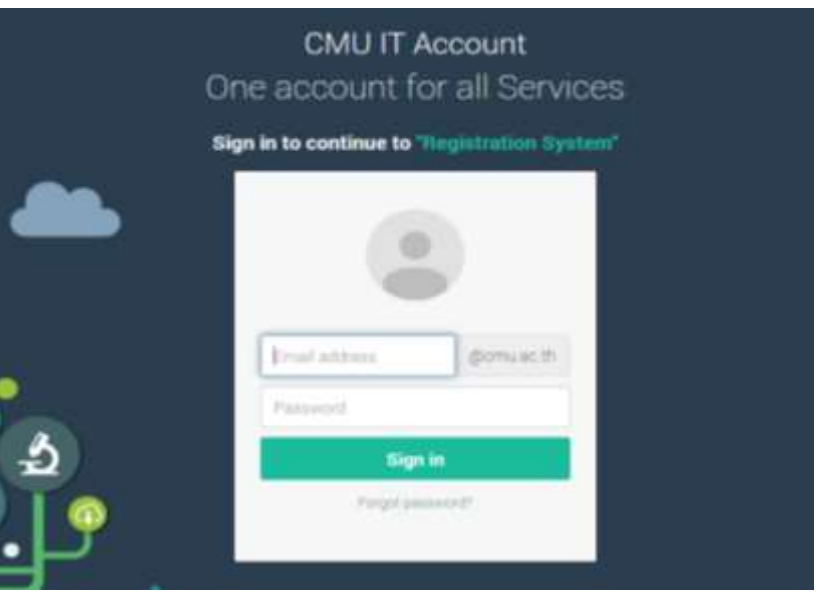

4. 4. After logging in successfully, click on **"Menu"** then choose **"Course addition and** 

**Section Changing by Reponsible Departments"**

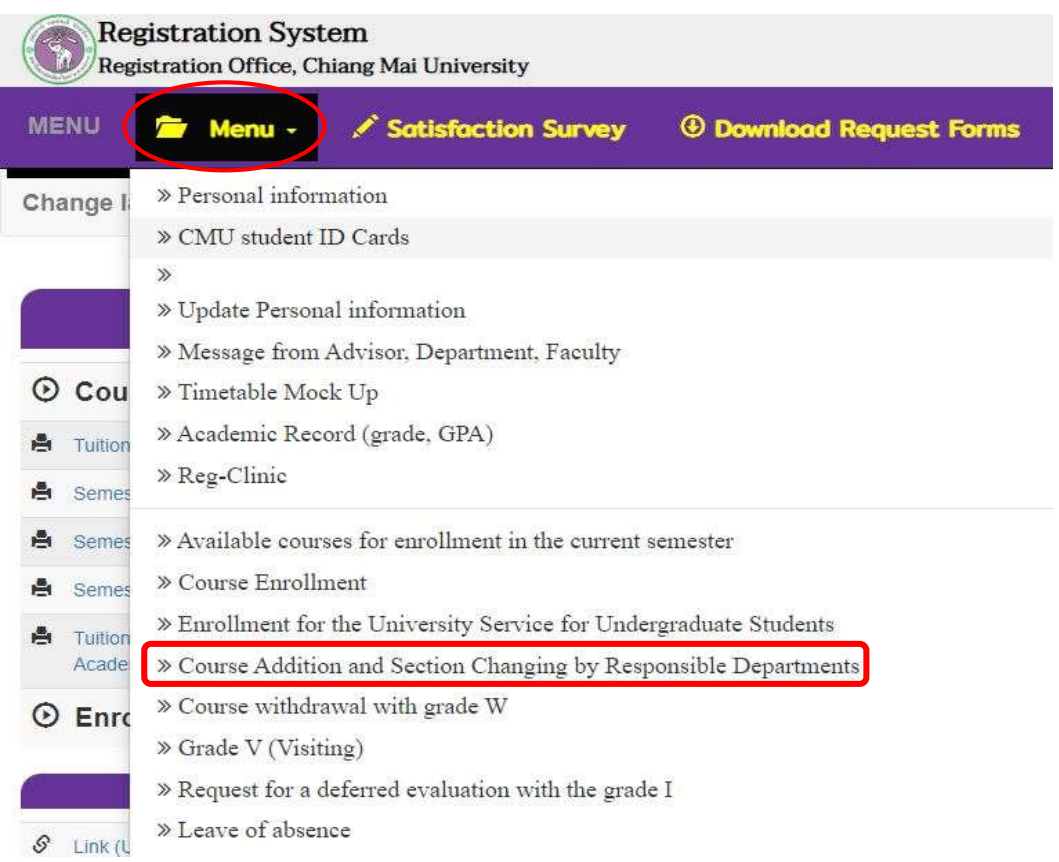

- . The window will be shown as follows,
	- ) Add new course
	- 2) Section Changing Request
	- ) Check Status
	- 4) Search all courses which open on that time.

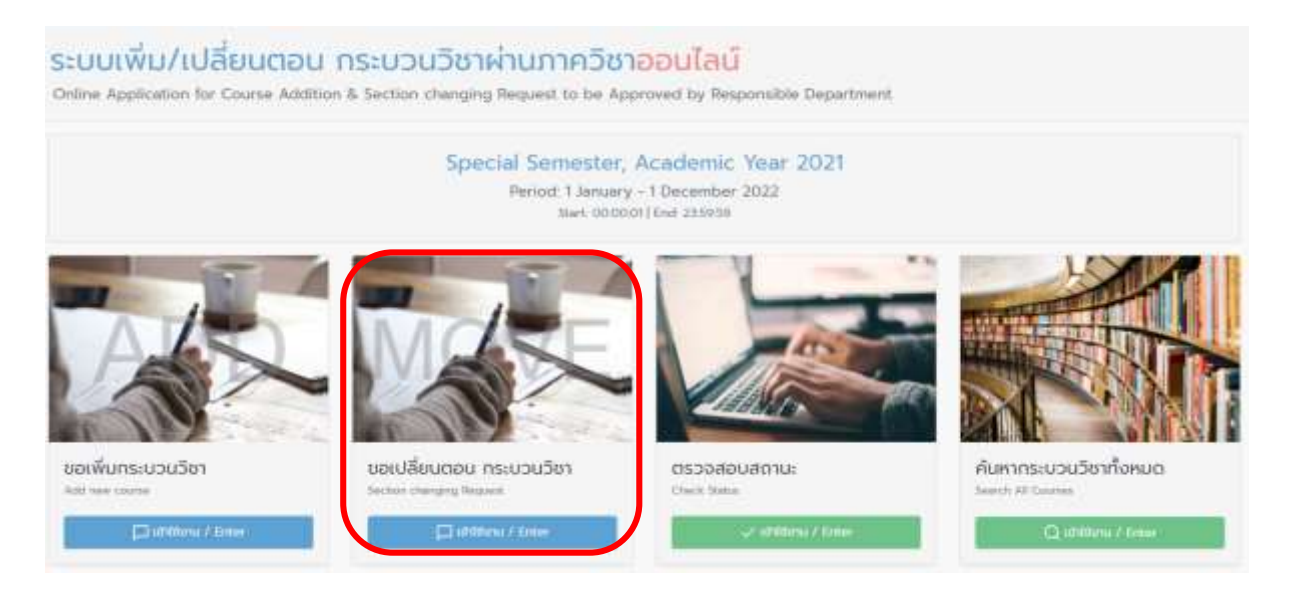

6. 1) Read the instructions before changing the course section.

) Select the course which you would like to change correctly.

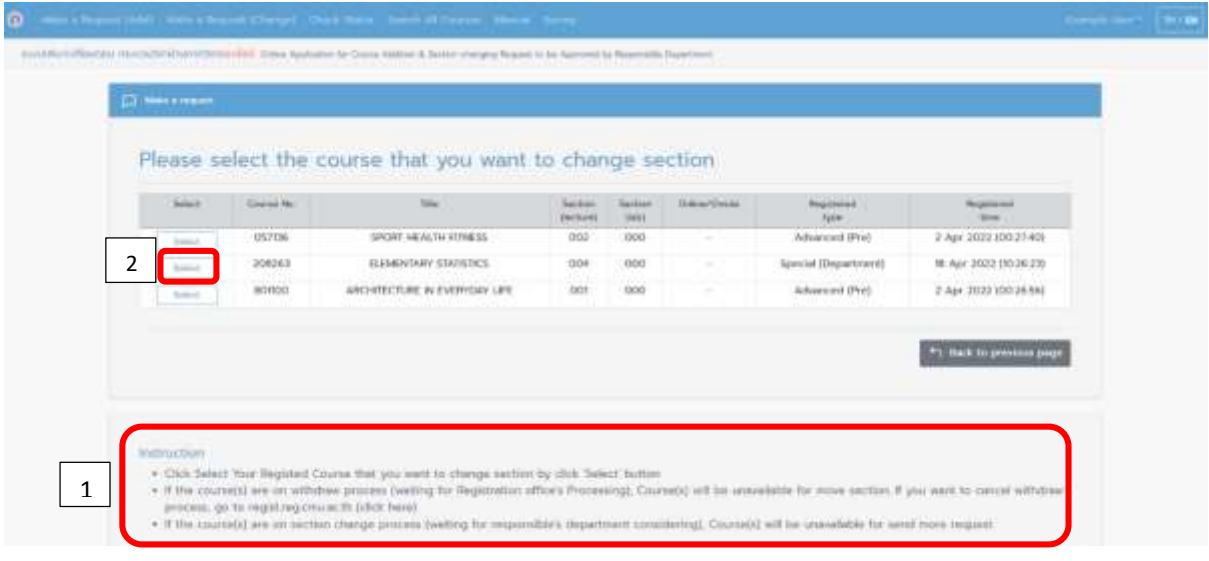

7. Select "Info" to see the course details.

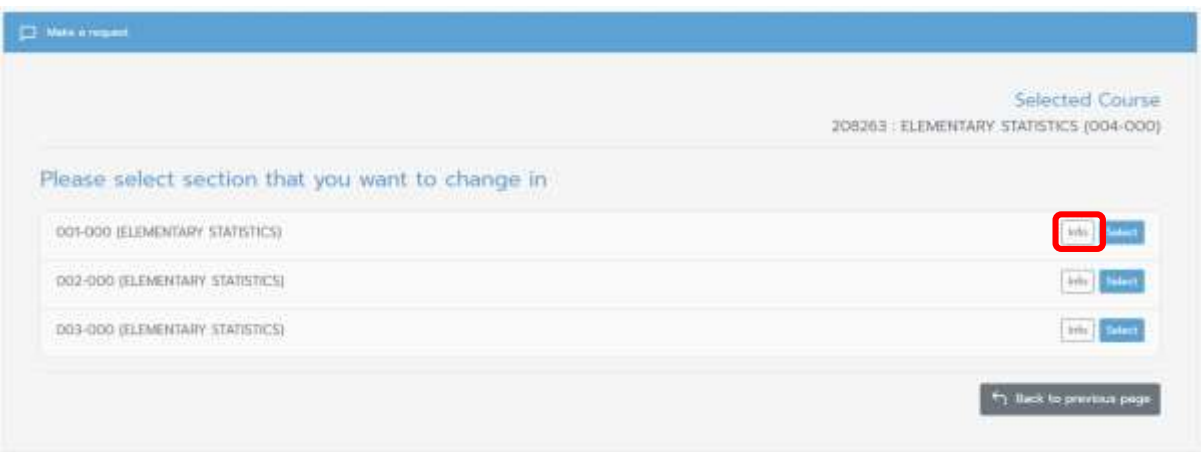

# 8. Click **"Select Section \_"**

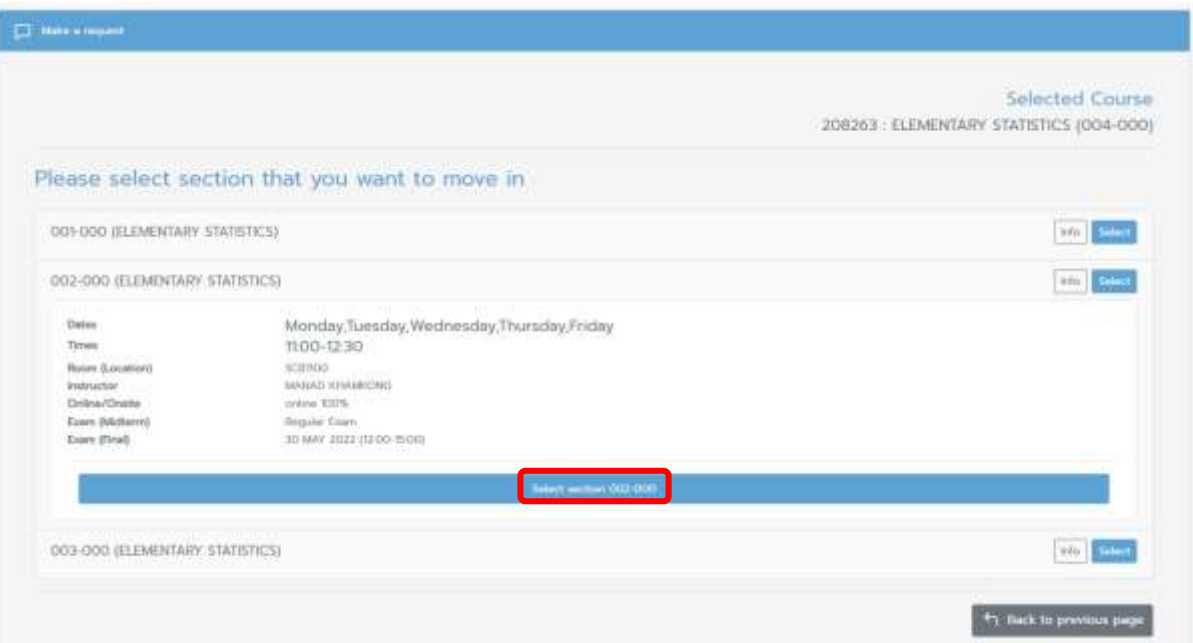

9. Re-check the section which you would like to change correctly before clicking **"Confirm"** 

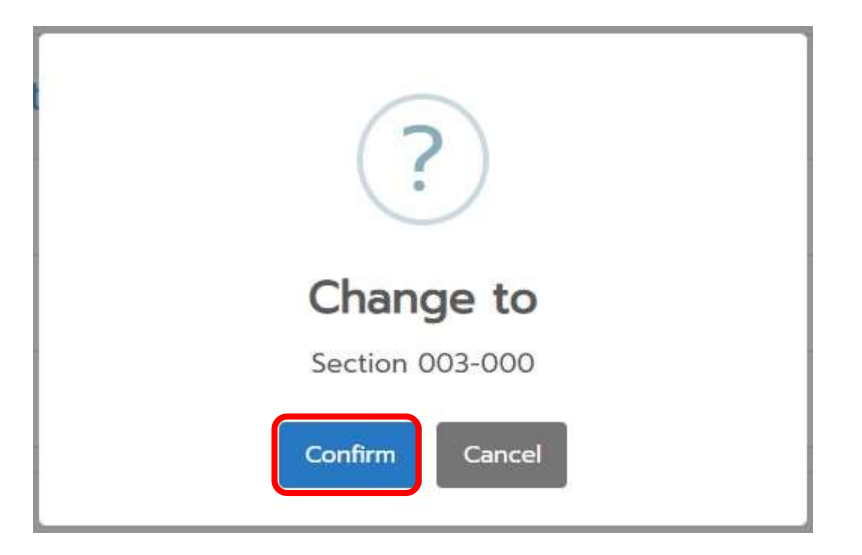

10. Fill out the reason for requesting to change section in the box and click **"Confirm"**.

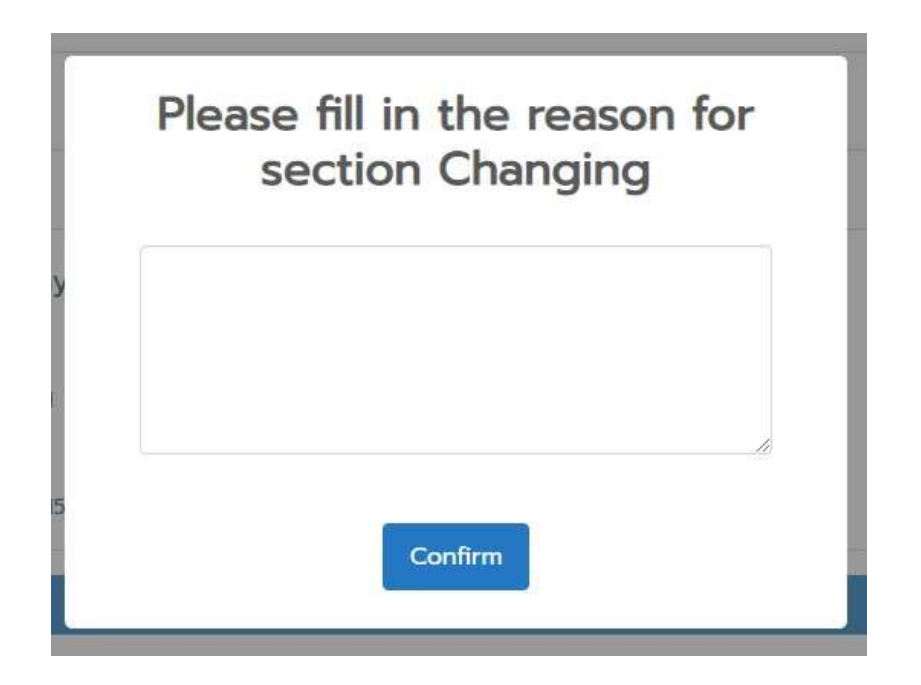

11.The system will be shown**Section Changing Request Summary**, If students have checked all of information, click **"Confirm"** or if you would like to edit click **"Back to previous page"** 

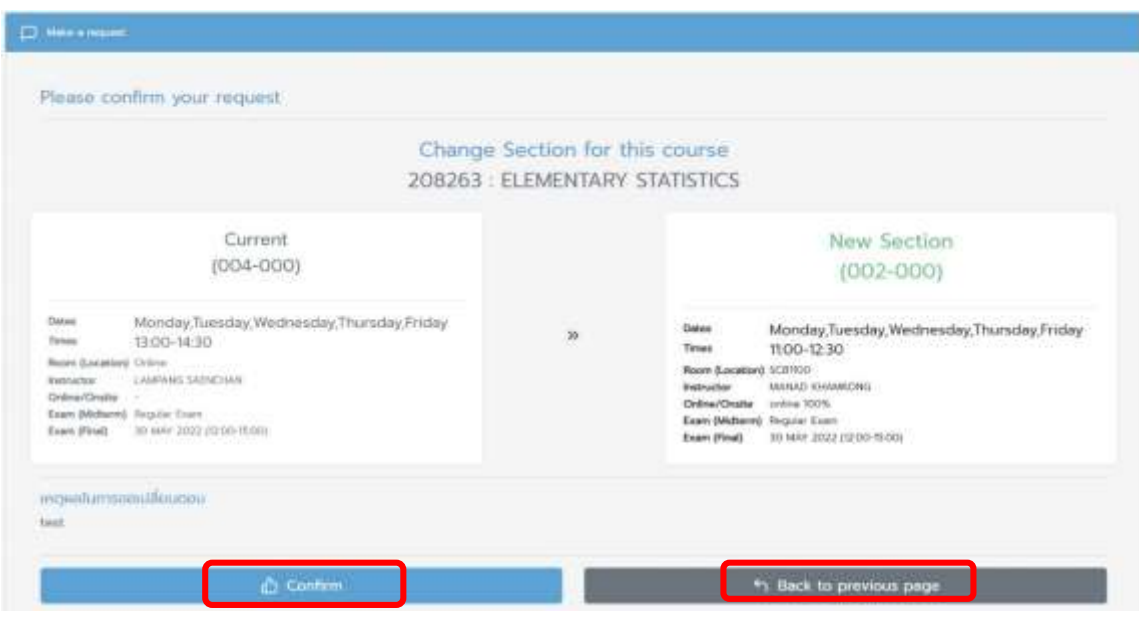

12. Click **"Confirm"** to affirm the course section changing.

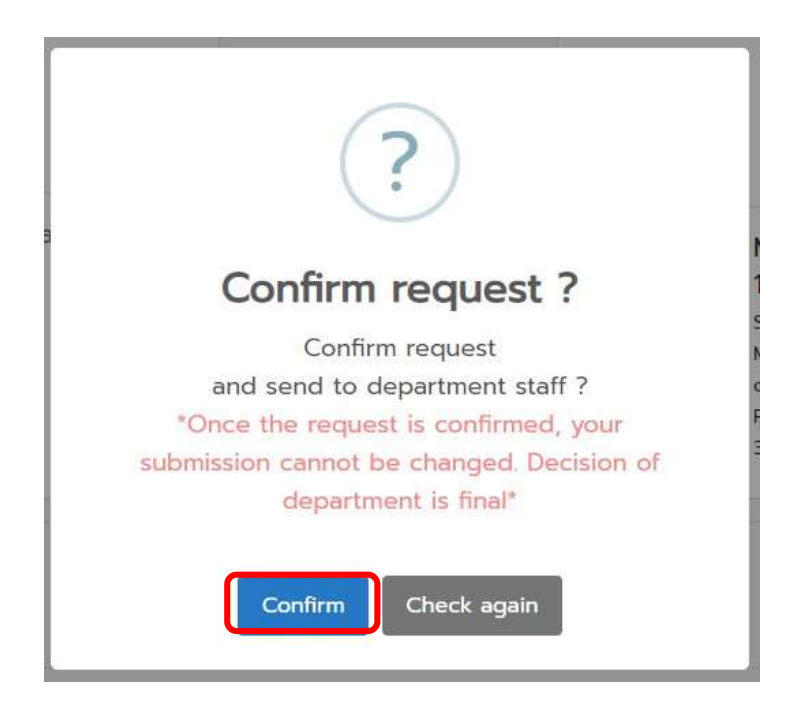

- 13. Then the system will show **Section changing request status** page
	- **Green Table,** Course successfully change
	- **Blue Table**, Waiting for approval
	- **Red Table**, Course unsuccessfully change

## Course Addition & Section moving Request status

2nd Semester, Academic Year 2021

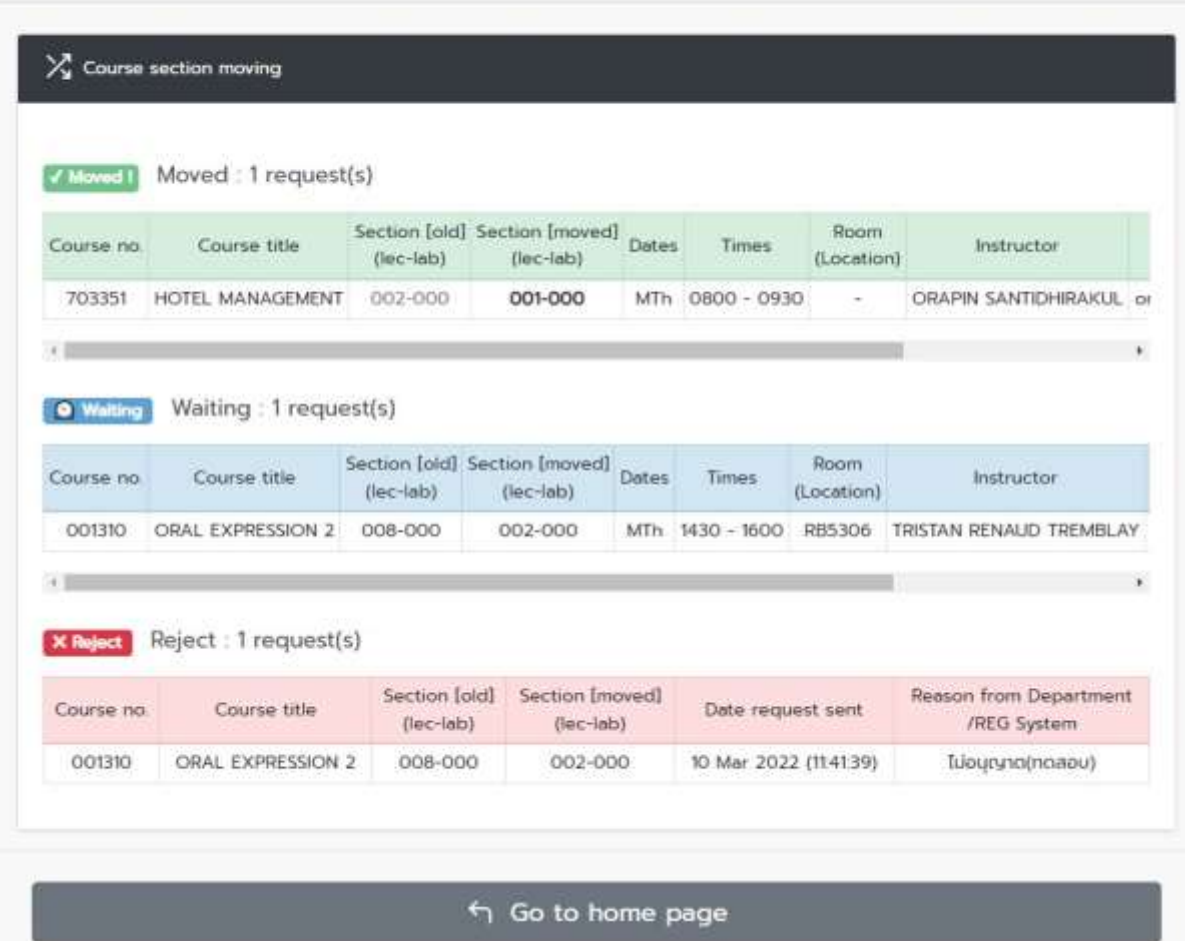

14. When the request is completed, the notification will be sent to the **CMU mail**'s students (@cmu.ac.th) and the responsible department as follows:

- Students will be notified "Course section changing is waiting for approval from the responsible department"

- The responsible department will be informed that "Student's request to change a course section is waiting for your approval

- 15. When the responsible department makes an approval, an e-mail notification will be sent to the students on the next day.
- 16. At the end of course section changing by responsible department period, the students who have not been changed the course section will be notified "The course section changing is not successful".
- 17. All courses changing by responsible departments will be processed again by the registration office at the end of course adding/section changing period. Student are encouraged to check the summary of your enrollment before making tuition payment.